## **BAB III PELAKSANAAN KERJA PROFESI**

#### **3.1. Bidang Kerja**

Pada pelaksanaan Kerja Profesi di PT Jaya Teknik Indonesia, Praktikan ditempatkan pada bagian *Warehouse Stock HO*. Dimana praktikan diminta untuk melakukan *stock opname* pada persediaan barang gudang, membantu pelaksanaan penyimpanan serta pengeluaran dan penerimaan barang-barang di gudang, menerima dan memeriksa kualitas dan jumlah barang yang dikirim oleh *supplier*. Selain itu, Praktikan menerbitkan surat jalan dengan menggunakan *software* Epicor, membantu untuk menyiapkan barang-barang yang diminta oleh *user*, dan membuat bukti penerimaan barang.

### **3.2. Pelaksanaan Kerja**

 $\bullet$ 

Ketika menjalankan Kerja Profesi praktikan ditempatkan pada divisi *Warehouse Stock HO*, dimana praktikan terlibat dalam beberapa pekerjaan diantaranya :

# **3.2.1 Membuat Bukti Penerimaan Barang (BPB) Atas Pembelian Barang**

Pada saat pelaksanaan kerja profesi, Praktikan diminta untuk menerbitkan Bukti Penerimaan Barang (BPB) yang merupakan salah satu bagian dari proses pembelian barang gudang PT Jaya Teknik Indonesia. Sebelum menerbitkan bukti penerimaan barang terdapat beberapa tahapan yang harus dilalui pada siklus pembelian barang, yaitu:

*Project Manager/ Sales Manager/ S&M Manager/* Divisi KSU akan memberikan memo terkait permintaan material atau *Material Requirements Planning* (MRP) sesuai dengan kebutuhan dilapangan kepada admin divisi. Lalu admin divisi akan mencari *supplier* yang menjual barang sesuai dengan *type* yang dibutuhkan, dan melakukan perbandingan harga dengan beberapa *supplier* lain untuk menemukan harga yang termurah dengan kualitas material yang sesuai. Jika nilai barang lebih dari 250 juta, maka akan dilakukan proses tender oleh bagian Penetuan dan Pengendalian Pembelian (P3). Jika nilai barang kurang dari 250 juta maka akan dilanjutkan untuk ke permintaan pembelian material. Kemudian admin divisi akan membuat Surat Permintaan Pembelian Barang (SPPB) berdasarkan dengan permintaan material proyek dan penawaran harga yang diberikan oleh *supplier,* setelah itu SPPB akan ditandatangani oleh manager.

Setelah membuat SPPB, admin dirat akan menyerahkan kepada bagian *cost control* untuk di periksa berdasarkan lampiran yang ada, kemudian bagian *cost control* akan mencatat SPPB dalam Analisa Biaya Proyek dan dilakukan perbandingan dengan Rencana Anggaran Proyek (RAP) yang ada. Jika nilai SPPB *overbudget*, maka bagian *cost control* akan memberikan catatan kepada kepala dirat terkait, dan kemudian akan ditandatangangi. Setelah dari, *cost control*, SPPB akan ditandatangangi oleh oleh kepada dirat untuk disetujui, lalu diserahkan kepada bagian logistik untuk pembuatan SPB.

Surat Pemesanan Barang (SPB) atau *Foreign Purchase Order* (FPO) digunakan sebagai lampiran supplier untuk menagih pembayaran atas barang yang telah dikirim. Setelah SPB/FPO dibuat, bagian *warehouse stock HO* akan menyerahkan kepada kepala *warehouse* untuk ditandatangani, lalu bagian *warehouse stock HO* akan menyerahkan kepada kepala dirat dan diwajibkan untuk ditandatangani oleh direksi jika nilai SPB diatas seratus juta rupiah.

Setelah SPB/FPO ditandatangani oleh kepada dirat ataupun direksi, Admin Pembelian akan mengirimkan SPB/FPO tersebut kepada *supplier* melalui *email* ataupun *fax* supaya supplier dapat memproses dan mengirim barang ke gudang ataupun lapangan. Setelah barang dikirim, maka *supplier* akan mengambil SPB asli dan akan memberikan surat jalan, *invoice* dan faktur pajak untuk penagihan. Kemudian bagian *warehouse* HO akan menerima barang, lalu melakukan pemeriksaan/ pengujian apakah telah sesuai dengan *quality* dan *quantity* barang yang dipesan. Apabila tidak sesuai, maka akan menggunakan prosedur pengendalian produk tidak sesuai. Jika telah sesuai, maka akan ditanda tangani dan diajukan ke bagian Logistik.

Setelah disetujui, maka admin *warehouse* HO akan menerima material dan mengatur penematan material di gudang / tempat yang telah disediakan. Lalu, melakukan *update* data material pada BIN *Card*. Lalu *Warehouse HO* akan membuat BPB sesuai dengan nomor Surat Pemesanan Barang (SPB) atau *Foreign Purchase Order* (FPO) dan surat jalan yang terlampir dari *supplier*.

Setelah itu, bagian *warehouse HO* akan menyerahkan BPB beserta dengan lampiran *invoice*, faktur pajak dan SPB asli kepada bagian *finance* untuk dibuatkan Tanda Terima Kuitansi (TTK). Kemudian bagian *finance* akan memproses pembayaran dan penyerahan bukti setor bank kepada bagian *accounting* untuk dibuatkan bukti pembayaran serta dibuatkan laporan.

Berdasarkan proses tersebut, berikut *flowchart* siklus pembelian barang PT Jaya Teknik Indonesia :

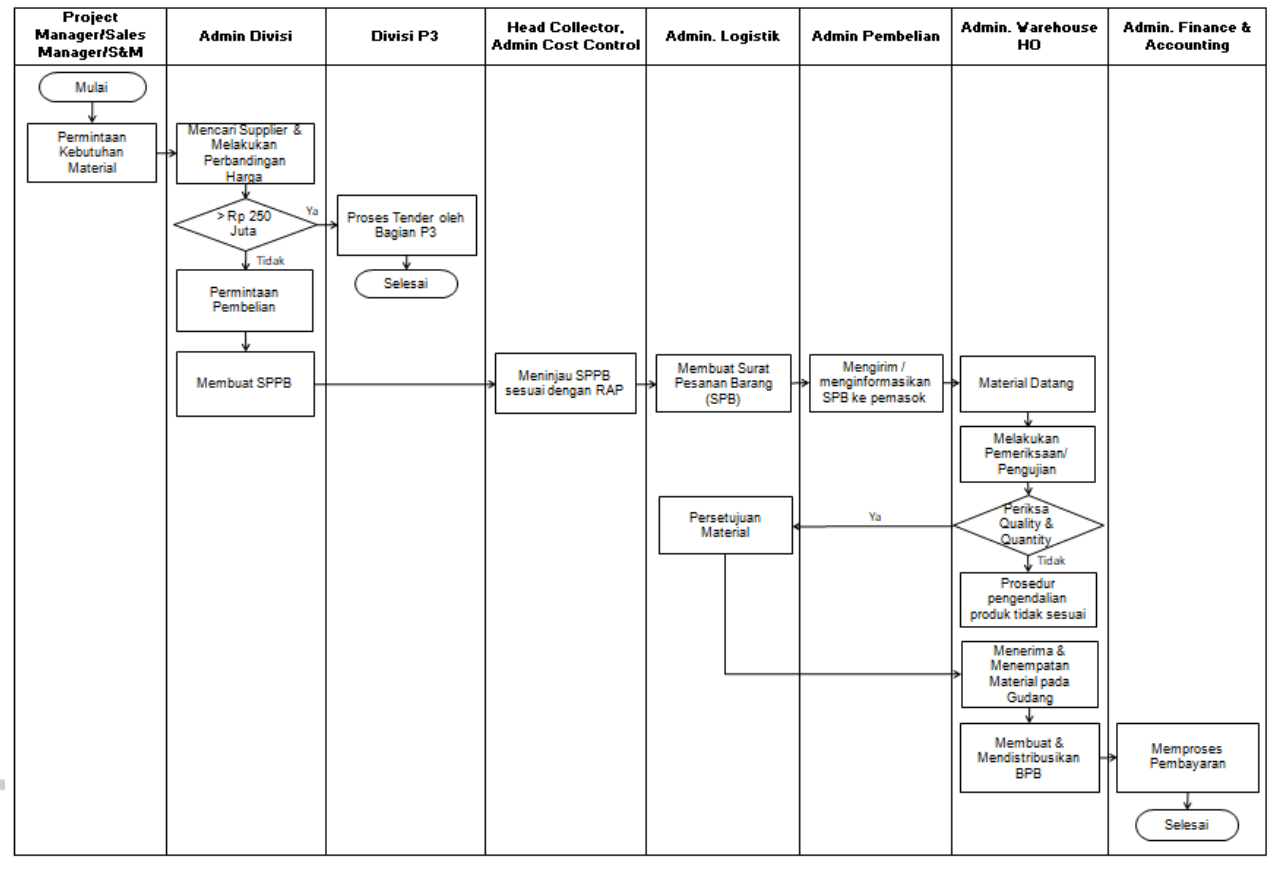

#### *Gambar 3.1 Flowchart Siklus Pembelian Barang*

Pada kegiatan kerja profesi, praktikan diminta untuk menerbitkan Bukti penerimaan barang (BPB) dengan menggunakan *software* perusahaan yaitu Epicor. BPB digunakan sebagai *Supplier* untuk melakukan penagihan dan diakui sebagai persediaan barang gudang JTI. Terdapat beberapa tahapan yang harus dilakukan dalam menerbitkan BPB dengan menggunakan *software* Epicor, yaitu:

- 1. Masuk ke *Plant* / Divisi sesuai dengan SPPB
- 2. Material Management  $\rightarrow$  Shipping/Receiving  $\rightarrow$ *General Operation* **JTI** *Receipt to Stock*

 $\frac{1}{\lambda}$ 

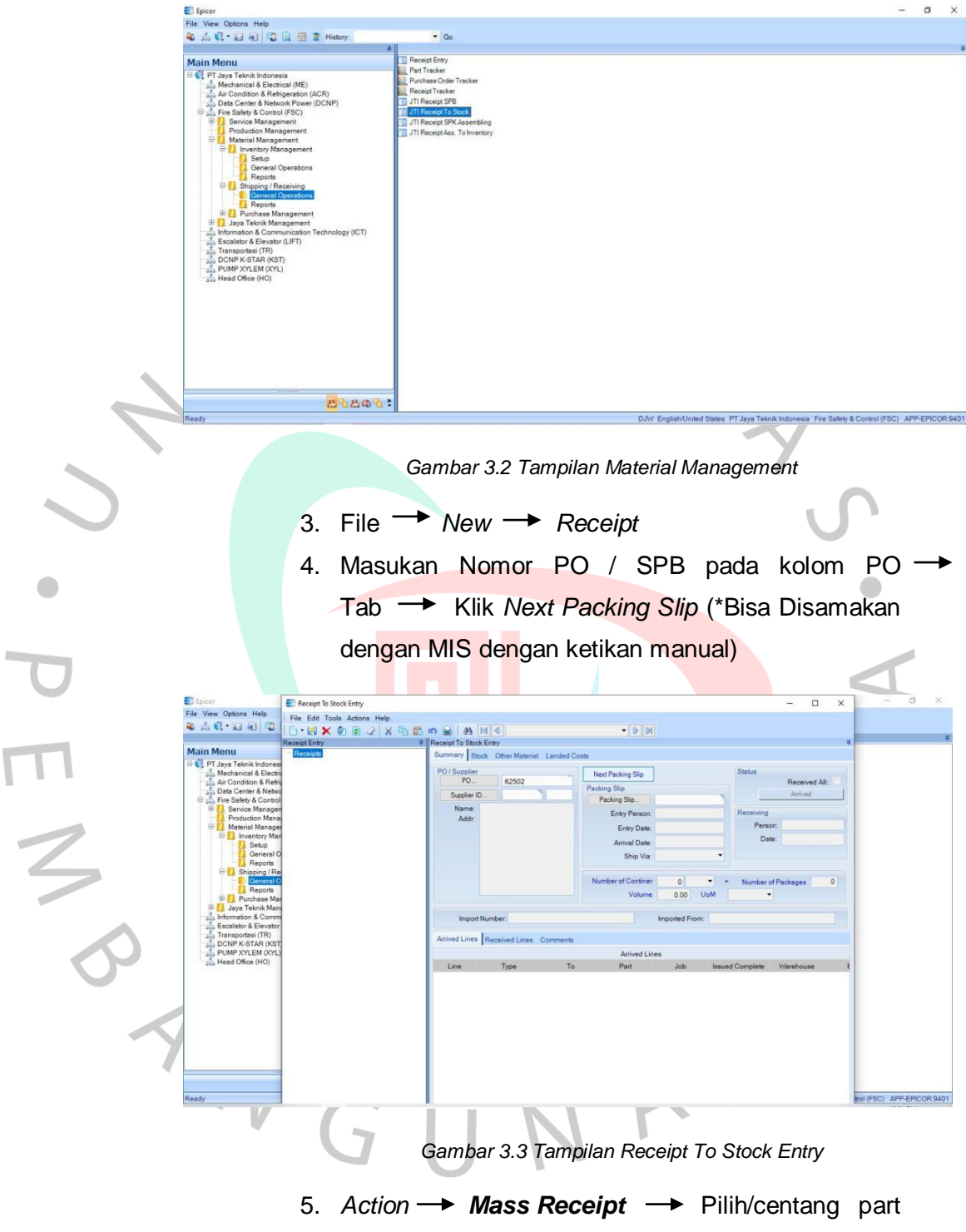

yang kan diterima pada PO *Releases*

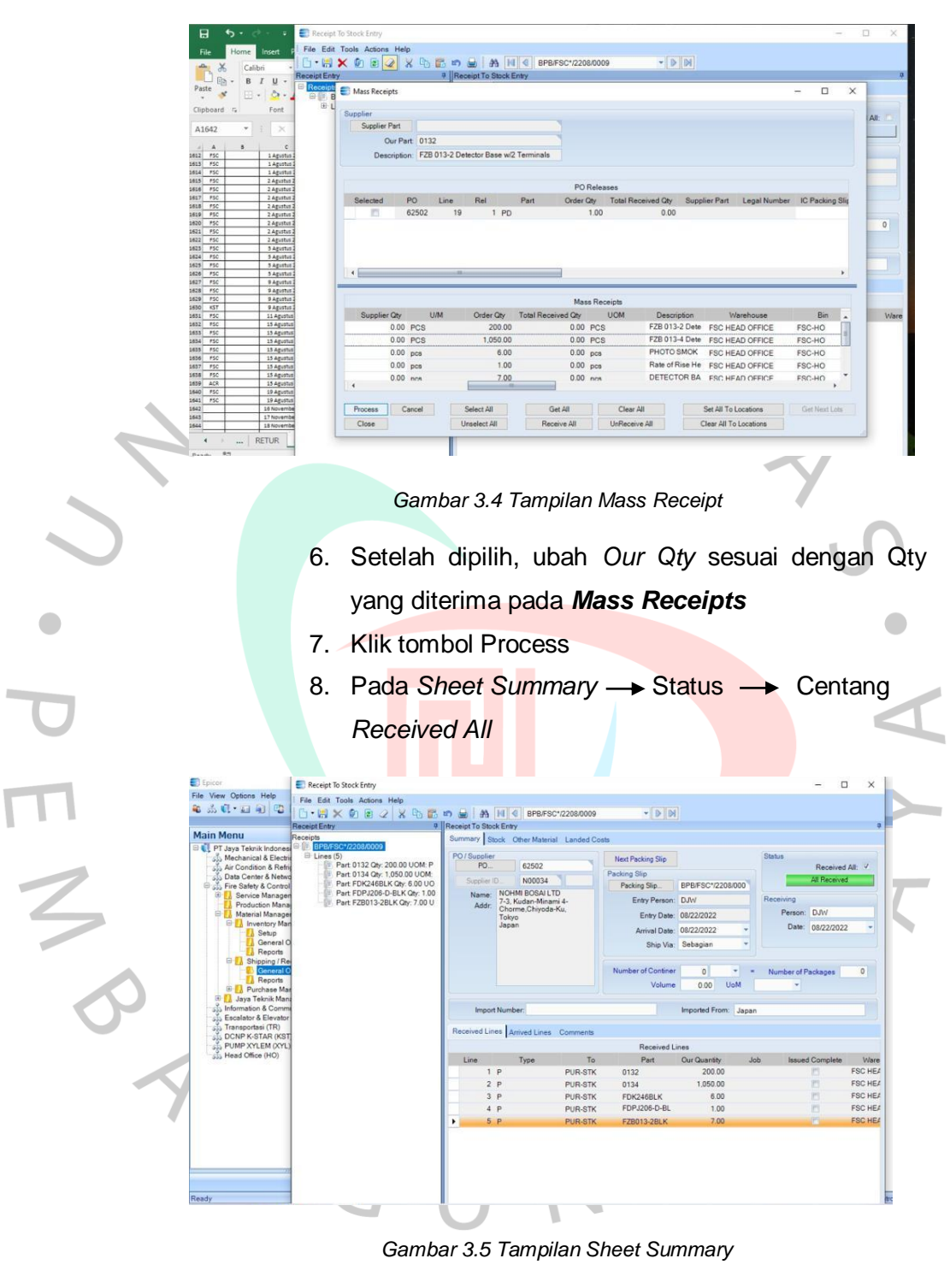

- 9. Save → Print
- 10. Selesai

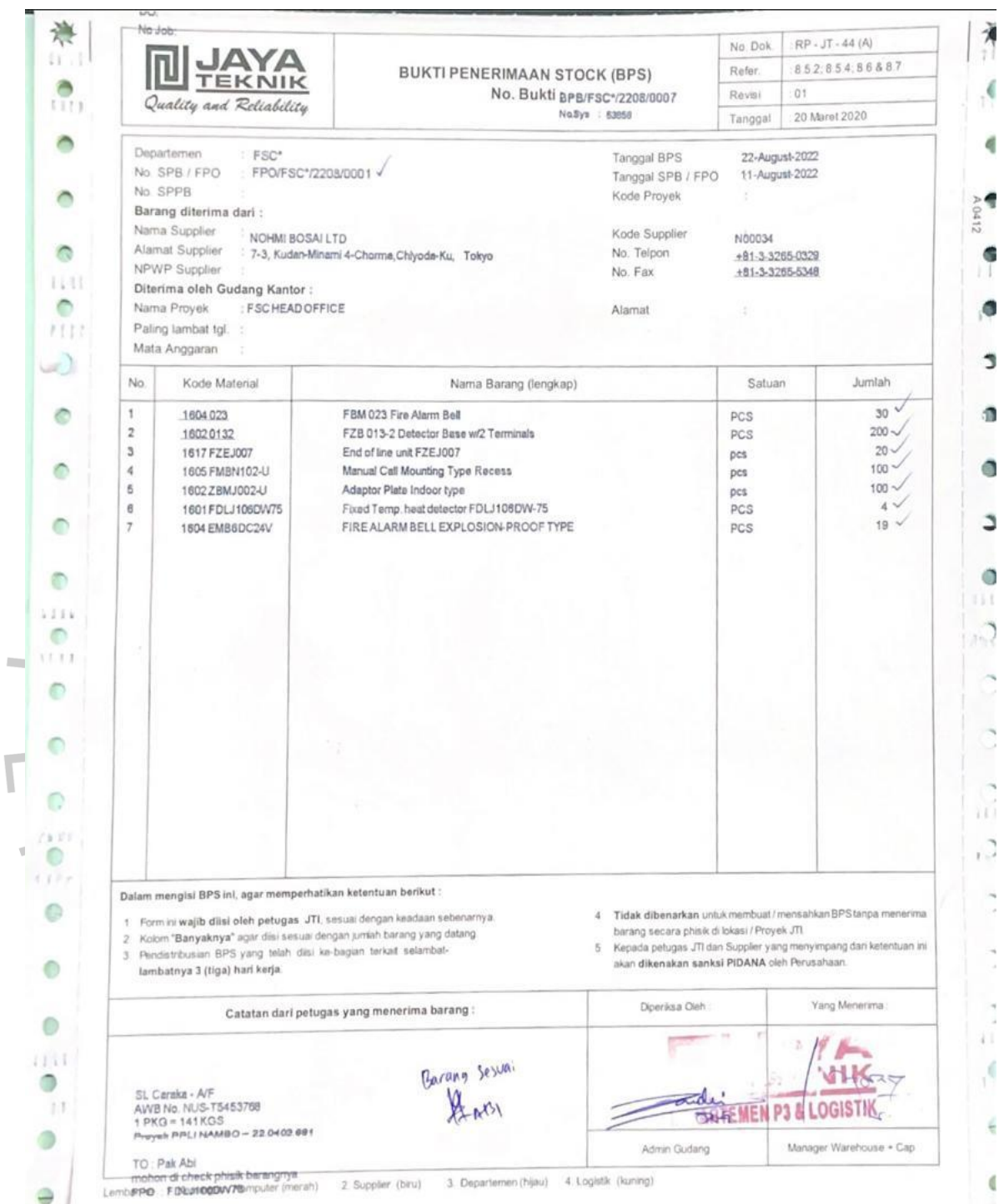

*Gambar 3.6 Dokumen Bukti Penerimaan Barang.*

#### **3.2.2 Menerbitkan Surat Jalan Atas Penjualan Barang**

Pada saat pelaksanaan kerja profesi, Praktikan diminta untuk menerbitkan surat jalan yang merupakan salah satu dokumen yang diperlukan ketika melakukan penjualan barang. Sebelum menerbitkan surat jalan, terdapat proses yang harus dilalui ketika adanya penjualan barang pada PT Jaya Teknik Indonesia, yaitu :

Pertama bagian *Project Manager/Sales Manager* akan membuat daftar terkait permintaan material. Lalu bagian admin akan melakukan pemeriksaan ketersediaan material yang dibutuhkan pada daftar *stock* yang ada, apakah tersedia atau tidak. Jika tersedia pada daftar *stock* maka akan dibuatkan SPPB Material. Jika material tidak tersedia di daftar *stock*, maka akan melakukan pembelian material.

Setelah dibuatkan SPBB oleh Admin Divisi, maka akan dilakukan pengecekan dengan diajukan kepada Disivi Manager, Keuangan dan *Cost Control*. Pada Divisi Keuangan akan dilakukan pemeriksaan terkait *account receivable.* Apabila *account receivable* dianggap sesuai maka akan diberi tanda dan apabila ada yang tidak sesuai maka akan didiskusikan dengan Admin Divisi. Sedangkan pada bagian *Cost Control* akan dilakukan pengecekan atas permintaan material tersebut, apakah material tersebut sudah ada di info *Project* dan RAP, jika sudah maka akan diteruskan kepada bagian logistik.

Kemudian bagian logistik akan menyiapkan dan membuat permintaan "*Delivery Order* (DO)" untuk dilampirkan kedalam SPBB. Setelah menerima DO, periksa kembali antara DO dan SPBB dan siapkan material untuk dilakukan pengiriman dan didistribusikan *copy* DO & SPBB kepada bagian keungan.

Setelah disiapkan material. Bagian gudang dan kurir melakukan pengiriman material kepada pelanggan lengkap dengan dokumen Surat Jalan dan Surat Jalan tersebut didistribusikan kepada bagian terkait atau pelanggan.

### Berdasarkan proses tersebut, berikut *flowchart* dari siklus

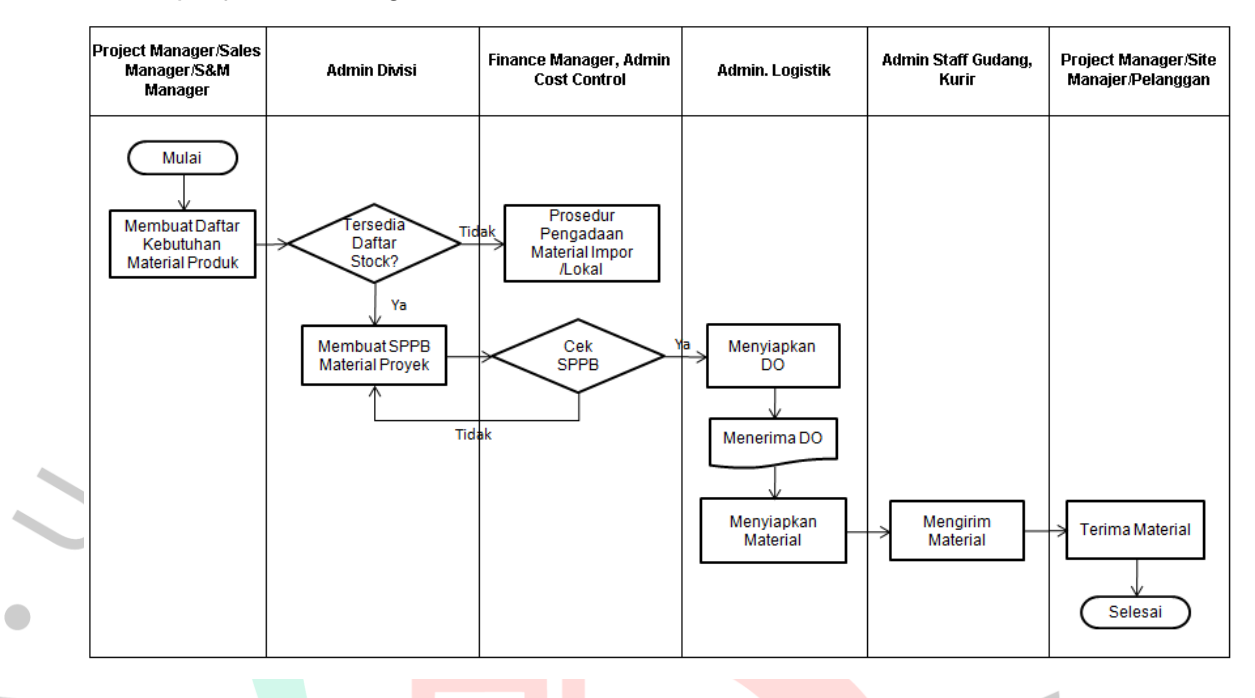

penjualan barang :

*Gambar 3.7 Flowchart Siklus Penjualan Barang*

Pada kegiatan kerja profesi, praktikan diminta untuk menerbitkan Surat Jalan dengan menggunakan *software* perusahaan yaitu Epicor. Surat Jalan merupakan dokumen yang digunakan perusahaan untuk melakukan pengiriman barang atas penjualan yang dilakukan kepada *customer.* Terdapat beberapa tahapan yang harus dilakukan dalam menerbitkan surat jalan dengan menggunakan *software* Epicor, yaitu :

- 1. Masuk ke *Plant* / Divisi sesuai dengan DO
- 2. Material Management **+ Inventory** *Management* <sup>→</sup> *General Operation* → JTI **Surat Jalan**

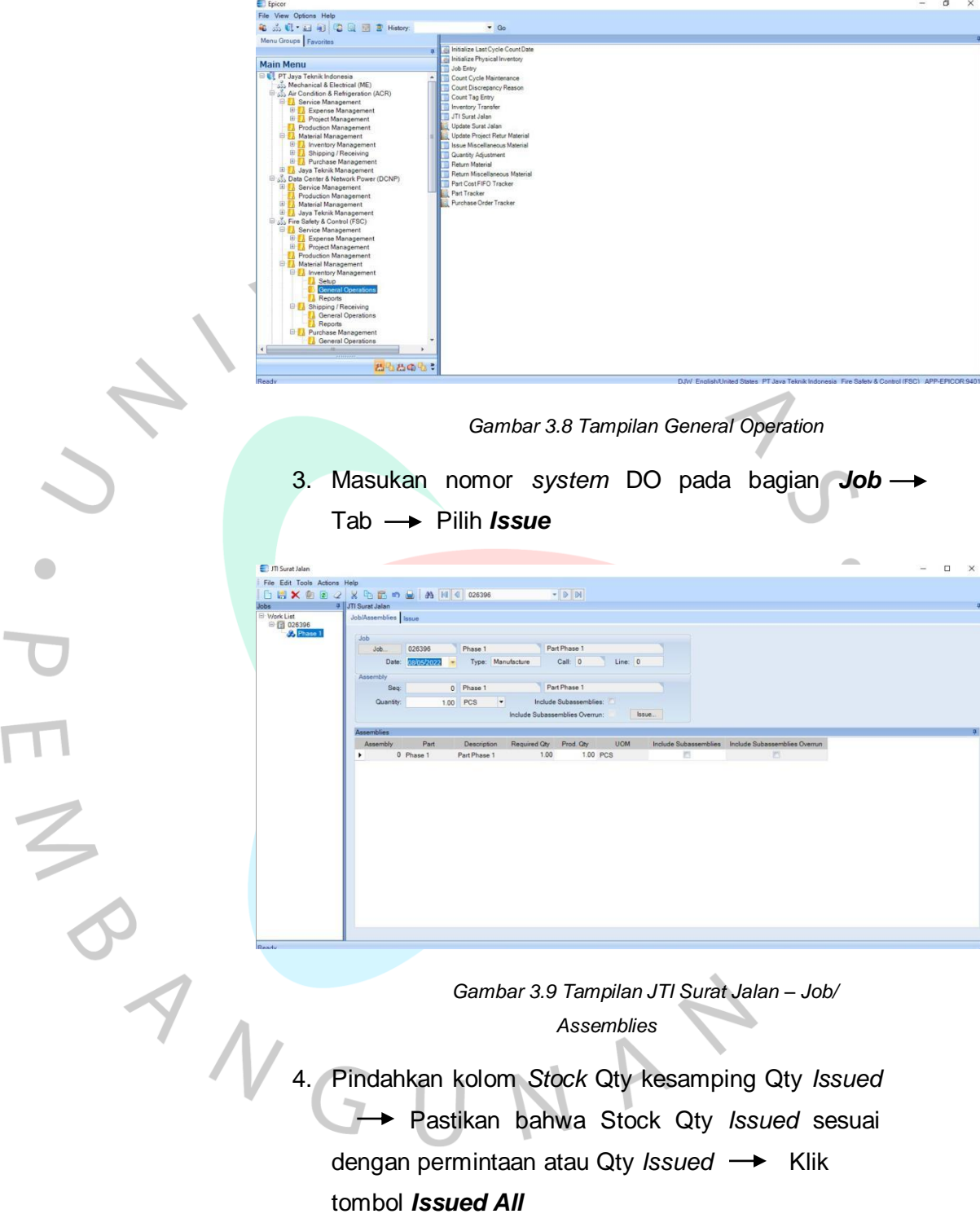

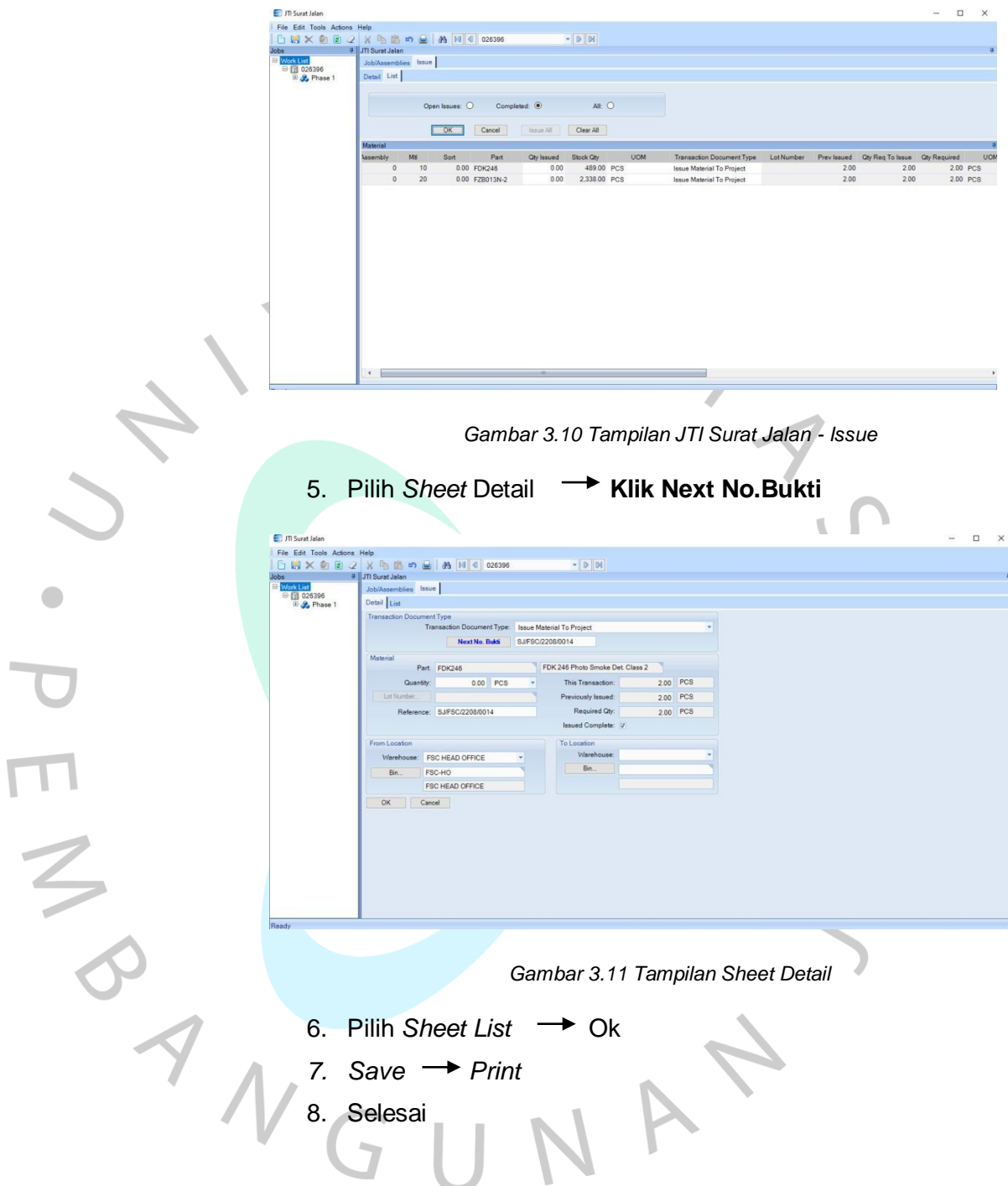

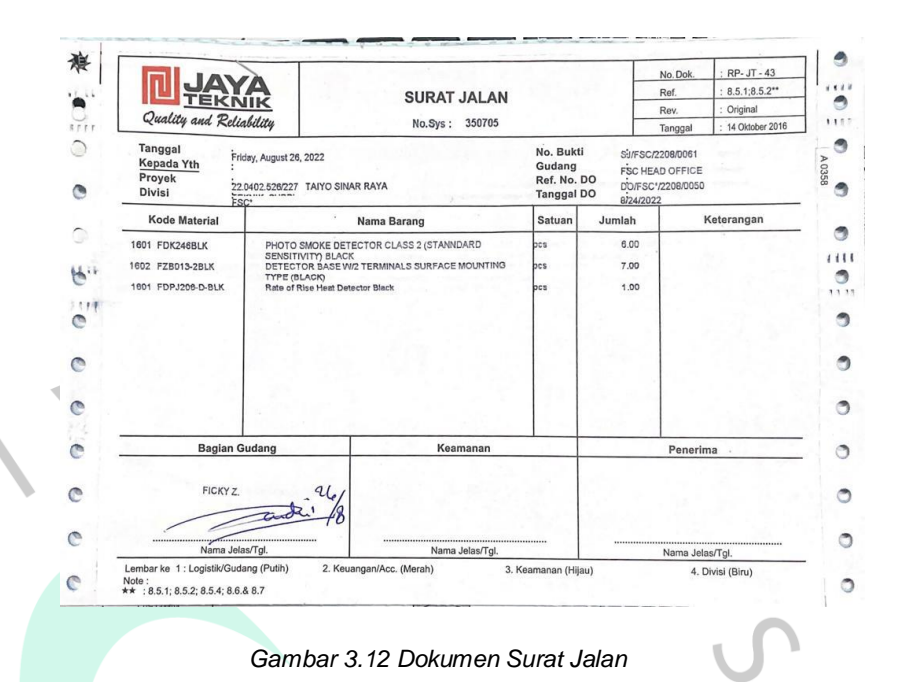

## **3.2.3 Melakukan Input Delivery Order (DO) dan Surat Jalan**

Praktikan ditugaskan untuk menginput Surat DO dan Surat Jalan atas pengeluaran barang yang dilakukan oleh PT Jaya Teknik Indonesia pada *Microsoft Excel*. Hal tersebut dilakukan supaya dokumen DO dan Surat Jalan dapat terkumpul dengan baik dan mudah ditemukan.

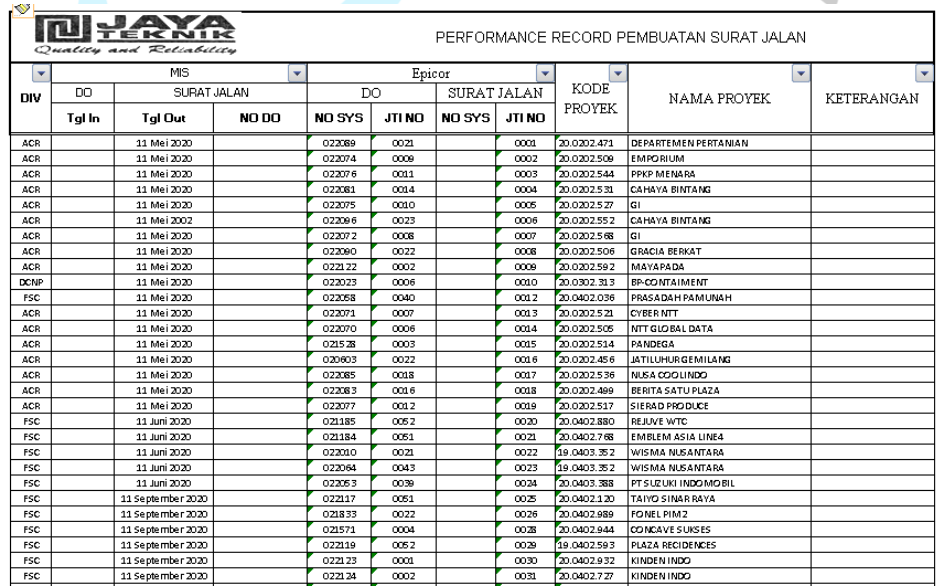

 *Gambar 3.13 Data Penginputan DO dan Surat Jalan*

Tahapan yang dilakukan oleh praktikan ketika melakukan penginputan ialah, sebagai berikut :

- 1. Praktikan akan diberikan data *excel* yang berisikan data atas pengimputan DO & surat jalan serta memberikan dokumen *Delivery Order* (DO) dan surat jalan oleh mentor atau bagian *warehouse HO*.
- 2. Setelah menerima dokumen tersebut, praktikan diminta untuk menginput dokumen tersebut pada data *excel* yang telah diberikan sebelumnya.
- 3. Praktikan menginput kategori, tanggal, No *sysm*, kode proyek dan nama proyek pada data *excel* tersebut sesuai dengan DO dan surat jalan yang diberikan.
- 4. Setelah selesai penginputan, praktikan akan mengirimkan kembali data *excel* tersebut kepada bagian *warehouse HO*.

Berikut ialah *flowchart* untuk menggambarkan proses penginputan dokumen DO dan Surat Jalan :

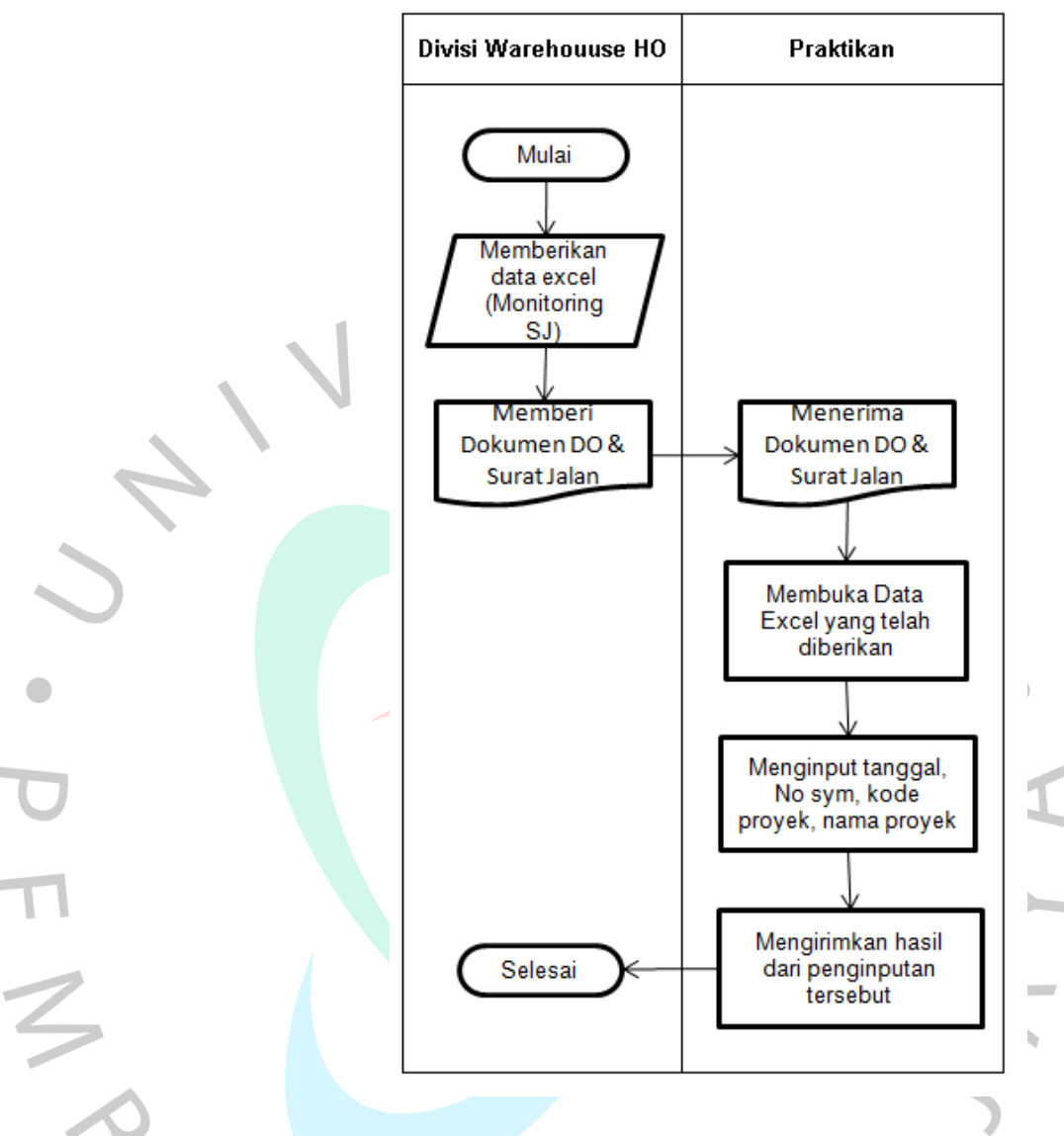

*Gambar 3.14 Flowchart Penginputan DO dan SJ*

## **3.2.4 Membuat Rekapitulasi atas Barang Barang Lama yang Akan Di Jual/ Di Lelang pada** *E-commerce.*

Praktikan ditugaskan untuk mendokumentasikan barangbarang yang sudah memiliki umur ekonomis lebih dari 10 tahun untuk di pasarkan pada *e-commerce*. Lalu, dokumentasi atas barang tersebut Praktikan ditugaskan untuk merekapitulasi barang tersebut pada *excel* dengan menyertakan nama barang, kode barang, jumlah stok, harga pokok pembelian dan harga jual dengan persentase 15% dari harga pokok. Yang mana data rekapitulasi tersebut nantinya akan diberikan kepada Direksi untuk meminta persetujuan bahwa barang tersebut akan dipasarkan pada *e-commerce.* Jika sudah mendapatkan persetujuan, maka Praktikan ditugaskan untuk mengupload produk apa saja yang dapat dipasarkan pada *e-commerce.*

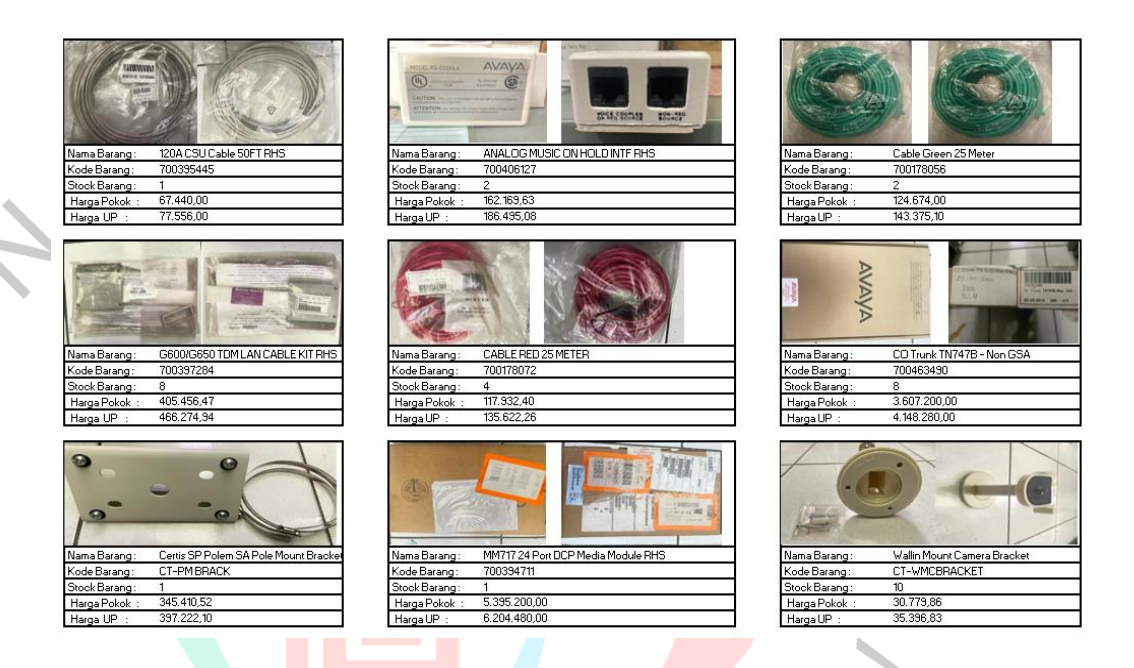

*Gambar 3.15 Data Rekapitulasi Barang Lelang*

A

Berdasarkan langkah-langka yang dilakukan, berikut ini ialah *flowchart* untuk melakukan rekapitulasi barang untuk di jual pada *e-commerce.*

TNGU

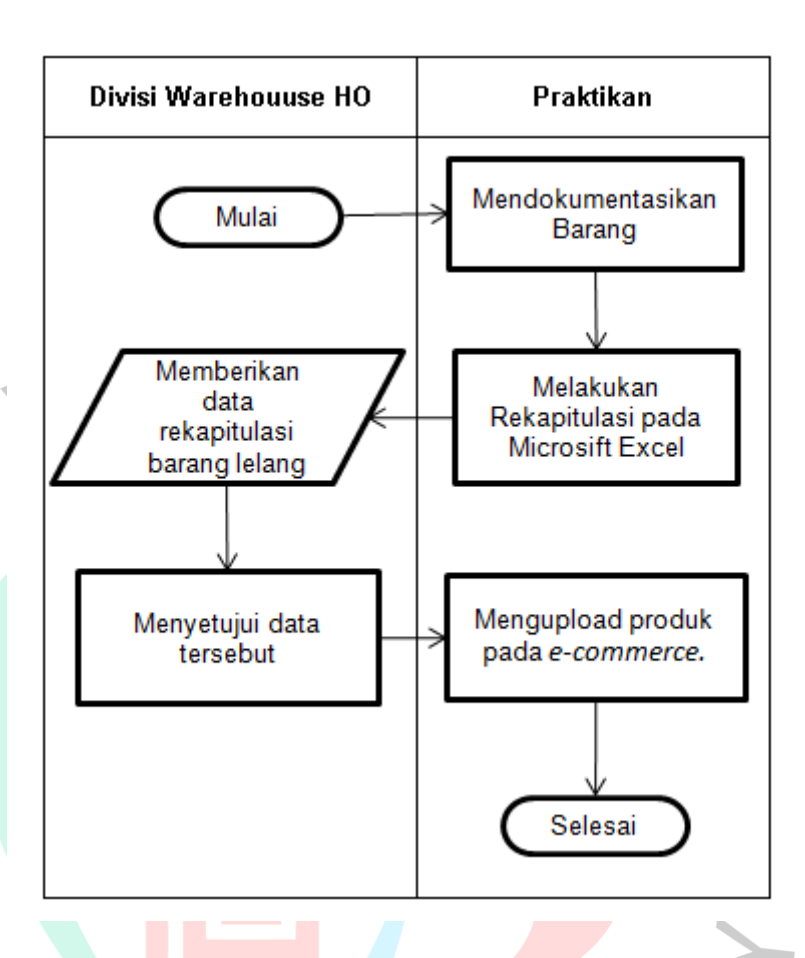

 *Gambar 3.16 Flowchart Rekapitulasi Barang Lelang*

## **3.2.5 Melakukan Stock Opname Pada Persediaan Barang Gudang**

*Stock Opname* merupakan kegiatan perhitungan pada jumlah stok persediaan barang gudang secara fisik dan disesuaikan dengan catatan akuntansi dalam perusahaan tersebut. PT Jaya Teknik Indonesia memiliki 3 gudang penyimpanan barang yaitu Gudang Head Office (HO), Gudang *Annex*, dan Gudang Cikupa. Dimana setiap gudang memiliki fungsi yang berbeda, gudang HO memiliki fungsi untuk menyimpan barang yang masuk atas adanya pembelian, Gudang *Annex* berfungsi untuk menyimpan barang atas sisa material proyek yang nantinya akan dijual kembali. Dan untuk Gudang Cikupa berfungsi untuk menyimpan barang dari produk K-Star. Praktikan diminta untuk membantu melakukan *stock opname*

bersama dengan Bagian *Finance*, hal tersebut agar catatan bagian *warehouse* dengan catatan bagian *finance* memiliki kecocokan. Pada saat *stock opname* Praktikan diminta untuk :

- 1. Melakukan pemeriksaan atas persediaan antara catatan atau data barang yang ada dengan jumlah fisik yang ada pada gudang bersama dengan karyawan *warehouse* dan salah satu bagian *finance*, apakah telah sesuai atau tidak. Jika tidak, maka praktikan mengkomunikasikan kepada bagian *warehouse* untuk dilakukan pengecekan terhadap barang tersebut, dan biasanya hal itu dikarenakan adanya pengeluaran barang yang belum dibuatkan DO.
- 2. Membuat laporan terkait hasil *stock opname* yang telah dilakukan. Yang mana berisikan jumlah stok yang baru dan memberikan komentar terhapat pengungrangan barang tersebut. **Contract Contract**

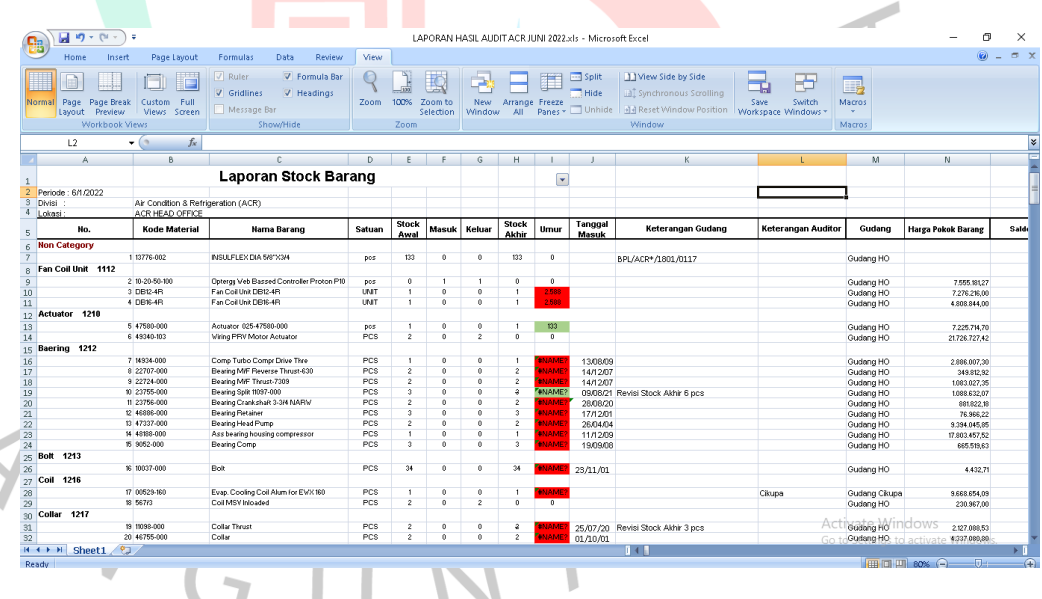

*Gambar 3.17 Laporan hasil stock opname*

Langkah- langkah yang dilakukan ketika *stock opname yaitu :*

F N A

1. Divisi *Warehouse Stock HO* akan membuat jadwal stock opname bersama dengan tim divisi *finance* untuk melakukan audit

- 2. Setelah menentukan jadwal, Divisi *Warehouse Stock HO* akan menyiapkan dokumen laporan fisik persediaan dan kemudian diberikan kepada praktikan.
- 3. Setelah praktikan menerima dokumen laporan fisik persediaan, praktikan melakukan pemeriksaan atas kesesuaian antara catatan dengan *stock* barang yang ada bersama dengan tim *finance*. Apabila terdapat ketidakcocokan antara catatan dengan fisik yang ada maka akan dilakukan pengecekan terhadap mutasi material tersebut dan kemudian diinfokan kepada praktikan terkait mutasi tersebut. Jika sesuai maka akan dibuatkan laporan terkait hasil stock opname oleh praktikan.
- 4. Setelah semua persediaan diperiksa, praktikan diminta untuk membuat laporan tekait hasil *stock opname* atau audit yang dilakukan.
- 5. Praktikan menyerahkan hasil terbaru laporan *stock opname* tersebut kepada Divisi *Warehouse Stock HO.*

Berdasarkan langkah-langka yang dilakukan, berikut ini ialah *flowchart* untuk melakukan *stock opname* yang dilakukan PT Jaya Teknik Indonesia :

ANGL

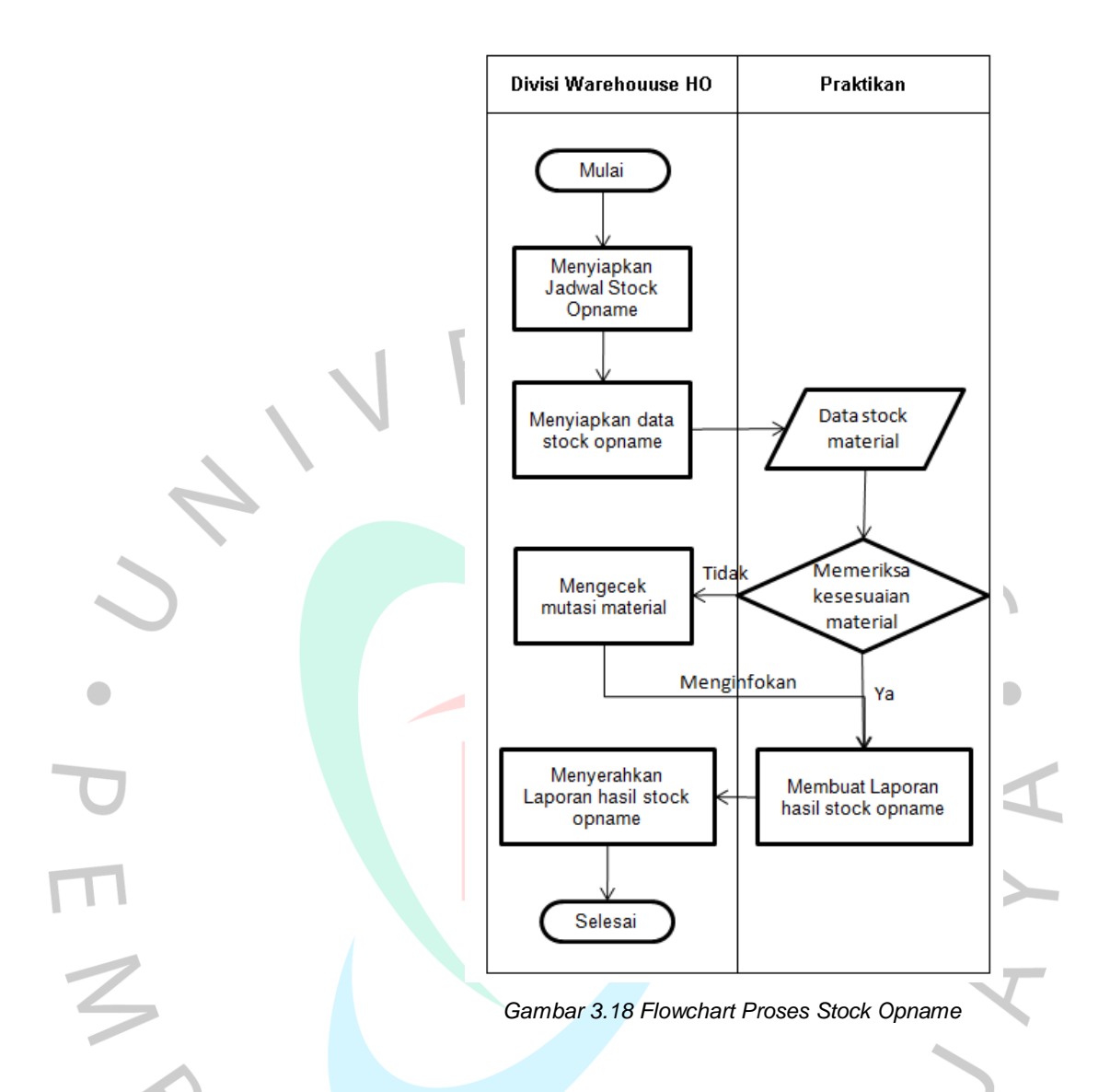

### **3.3. Implementasi Teori dengan Praktik Terkait dengan Sistem Informasi Akuntansi Persediaan**

Menurut Krismiaji, Sistem Informasi Akuntansi (SIA) merupakan sistem yang menyempurnakan data pada transaksi yang terjadi guna menghasikan informasi. Dengan adanya SIA yang tepat dapat memudahkann suatu perusahaan dalam kegiatan operasional bisnisnya sehingga bisnisnya bisa terus berjalan dengan baik dan efisien.

Salah satu sistem yang biasanya diterapkan oleh perusahaan ialah sistem *Enterprise Resource Planning* (ERP). Menurut (Direktorat Sistem Informasi dan Teknologi, 2021) ERP ialah sistem yang dipergunakan oleh suatu perusahaan guna mengintegrasikan seluruh sumber daya yang dimiliki perusahaan. Salah satu sistem ERP yang

dapat diterapkan oleh perusahaan ialah Epicor. Dimana Aplikasi Epicor ialah sistem yang mengintegrasikan dan mengotomatiskan suatu alur kerja pada perusahaan. PT Jaya Teknik Indonesia telah menerapkan Epicor sebagai sistem *Enterprise Resource Planning* (ERP) nya. Namun, PT Jaya Teknik Indonesia belum mengoptimalkan penerapan Epicor pada seluruh proses bisnisnya. Yang mana, pada sistem ini status untuk persetujuan SPB belum *realtime* terlihat serta ketergantungan persetujuan yang masih manual atau membutuhkan tanda tangan basah. Hal itu tentunya dapat menghambat perusahaan dalam proses pembelian sehingga tidak mengoptimalkan alur kerja yang baik dan efektif. Dengan itu, seharusnya perusahaan dapat mengoptimalkan sistem *software* tersebut dengan menambahkan akses khusus seperti tanda tangan digital yang dapat diakses oleh pihak yang memiliki wewenang saja terhadap persetujuan dokumen, sehingga persetujuan tidak lagi dilakukan secara manual dan dapat meminimalisir adanya pemalsuan yang dilakukan oleh oknum yang tidak bertanggungjawab atas persetujuan tersebut, serta dapat menghemat akan penggunaan kertas.

Menurut Pernyataan Standar Akuntansi Keuangan (PSAK) No 14, persediaan merupakan aktiva yang tersedia untuk dijual dalam kegiatan usaha normal, aktiva dalam proses produksi dan atau dalam perjalanan dan aktiva dalam bentuk bahan atau perllengkapan (supplies) untuk digunakan daam proses produksi atau pemberian jasa. Kepemilikan persediaan barang pada PT Jaya Teknik Indonesia ini merupakan persediaan miliki sendiri. Yang dimana, persediaan barang diorder pada *supplier* dan distributor yang telah bekerja sama sebelumnya dengan pembayaran yang dilakukan secara *cash* atau kredit sesuai dengan kesepakatan yang dibuat sebelumnya.

Dalam akuntansi, untuk menghitung besarnya suatu nilai persediaan terbagi menjadi tiga metode yaitu *first-in, first-out* (FIFO), *lastin, first-out* (LIFO) dan biaya rata-rata *(average cost method).* Menurut PSAK No.14 Tahun 2018, FIFO diartikan persediaan yang masuk pertama keluar pertama (MPKP). Sedangkan untuk LIFO diartikan bahwa harga pokok material terakhir dibeli merupakan harga pokok material

pertama yang untuk dijual. Untuk metode rata-rata, persediaan dinilai dengan menghitung biaya rata-rata harga pokok material yang tersedia dibagi dengan jumlah material yang ada. Pada PT Jaya Teknik Indonesia penerapan akan metode penilaian persedian yang digunakan ialah metode FIFO.

Menurut Kieso (2007), ditemukan dua metode untuk pencatatan persediaan yang dapat digunakan, yaitu metode periodik dan metode perpetual. Menurut Sujarweni (2019), Metode periodik merupakan persediaan yang dihitung dengan melihat secara langsung fisik barang tersebut *(stock opname)* dan persediaan tidak dicatat setiap saat. Menurut Bahri (2019), Metode perpetual ialah metode dimana setiap adanya transaksi pembelian maupun penjualan barang akan langsung dicatat, sehingga perusahaan akan selau mengetahui kuantitas dan nilai persediaan setiap saat. Pada PT Jaya Teknik Indonesia menerapkan metode pencatatan persediaan secara periodik dan juga metode perpetual, hal itu dikarenakan perusahaan telah menggunakaan *software* untuk mengelola persediaannya, sehingga semua transaksi pembelian & penjualan selama periode akuntansi akan langsung dicatat dalam *software* yang digunakan. Serta, PT Jaya Teknik Indonesia melakukan pengecekan secara fisik atau *stock opname* 6 bulan sekali, untuk mencocokan pencatatan dengan jumlah barang yang ada di gudang. Namun, dalam pelaksanaan *stock opname* yang dilakukan terjadi beberapa kendala seperti terjadinya kesalahan pada penempatan barang yang tidak sesuai pada tempat yang telah disediakan, serta adanya ketidaksinkronan antara data laporan perhitungan fisik yang ada pada *software* dengan jumlah barang yang ada di gudang. Hal itu biasanya dikarenakan adanya hutang DO yang belum diberikan oleh bagian logistik, sehingga bagian *warehouse* belum melakukan pembaruan terhapat catatan data pada *software*. Dengan itu, seharusnya bagian logistik dan *warehouse* secara bersama-sama harus mengupdate stok penjualan yang terjadi pada sistem perusahaan.

Untuk mengatasi kendala yang terjadi ketika stock opname dilakukan tentunya diperlukan pengendalian internal pada persediaan

yang ada. Menurut Reeve (2009) Pengendalian internal persediaan bertujuan untuk menjaga aktiva perusahaan agar terhindar dari adanya kecurangan, pemborosan dan pencurian yang dilakukan oleh pihak internal dan ekternal perusahaan serta perusahaan dapat membuat laporan dengan benar dan sesuai pada laporan keuangan. Perusahaan dapat menerapkan sistem pengendalian internal seperti adanya pemisahan fungsi ketika merencanakan, menerima, mengeluarkan dan mencatatat semua transaksi yang terjadi dengan adanya persetujuan dari pihak yang berwenang.

#### **3.4. Kendala Yang Dihadapi**

Dalam menjalankan KP pada PT Jaya Teknik Indonesia praktikan mendapatkan beberaapa kendala yang dihadapi, diantaranya :

1. *Software* Epicor yang terbatas

Pada saat menggunakan *software* Epicor, praktikan masih menggunakan Epicor yang dimiliki oleh salah satu staf *warehouse* yang mana *software* tersebut hanya dapat diakses oleh satu orang saja. Hal itu menjadikan praktikan harus berkomunikasi terlebih dahulu jika ingin menggunakannya agar bisa digunakan.

2. Adanya selisih antara data *stock opname* barang dengan fisik barang yang ada

Pada saat melakukan *stock opname* dengan pembimbing kerja dan salah satu karyawan bagian *finance*, ditemukannya ketidakcocokan antara data *stock opname* dengan fisik barang yang ada di gudang. Sehingga menimbulkan selisih persediaan barang.

- 3. Adanya Pembagian Tugas yang Kurang Jelas Terdapat kendala pembagian tugas yang kurang jelas ketika praktikan melakukan kegiatan KP. Yang diakibatkan karena kegiatan pada divisi *warehouse* PT Jaya Teknik Indonesia yang sedang tidak terlalu padat.
- 4. Kurangnya Jaringan Internet

Terdapat kendala kurangnya jaringan internet ketika Praktikan melakukan pekerjaan dengan menggunakan aplikasi Epicor dan

pekerjaan lainnya yang melalui *web*, sehingga menghambat praktikan melaksanakan pekerjaan.

### **3.5. Cara Mengatasi Kendala**

Dalam mengatasi suatu permasalahan ada baiknya terlebih dahulu melakukan identifikasi terkait penyebab dari permasalahan yang dialami. Hal itu, nantinya memudahkan untuk mencari solusi akan permasalahan yang terjadi. Berdasarkan kendala yang ada, Praktikan dibantu oleh pembimbing kerja untuk memecahkan kendala-kendala yang dihadapinya, sebagai berikut :

1. Mengatasi Kendala *Software* Epicor yang Terbatas

Cara Praktikan dalam mengatasi masalah tersebut ialah selalu mengkomunikasikan jika praktikan ingin menggunakan Epicor sehingga nantinya praktikan dapat masuk atau dapat menggunakan Epicor dan praktikan menyarankan kepada perusahaan untuk membuatkan akses khusus untuk *intern student.* 

2. Adanya ketidakcocokan antara data *stock opname* barang dengan fisik barang yang ada

Pembimbing kerja melakukan pengecekan kembali pada sistem terkait barang yang mengalami selisih, dilihat keterangan barang tersebut, dan ditemukan pengeluaran barang dari gudang tetapi belum membuat DO atau disebut dengan hutang DO. Kemudian, bagian *warehouse* HO akan mengkonfirmasi kepada bagian logistik untuk dibuatkan DO.

- 3. Mengatasi Kendala Pembagian Tugas yang Kurang Jelas Dalam mengatasi hal tersebut praktikaan melakukan *follow up* kepada pembimbing atau mentor yang memberikan tugas.
- 4. Mengatasi Kurangnya Jaringan Internet

Cara Praktikan dalam mengatasi kendala terkait kurangnya jaringan internet ialah dengan mengkomunikasikan kepada mentor dan kemudian praktikan diberikan LAN oleh mentor untuk melanjutkan pekerjaan.

#### **3.6. Pembelajaran Yang Diperoleh dari Kerja Profesi**

ANGU

Praktikan mendapatkan banyak sekali pembelajaran dan pengalaman yang baru ketika melaksanakan kerja profesi. Serta praktikan dapat mengimplementasikan beberapa teori dan praktik yang ada pada perusahaan. Yang mana, pengalaman dan pembelajaran tersebut nantinya akan bermanfaat untuk praktikan dalam duni kerja yang sesungguhnya. Berikut ini secara jelas pembelajaran yang dapat diperoleh oleh praktikan, diantaranya :

- 1. Praktikan memperoleh pengetahuan terkait prosedur pembelian dan penjualan material yang dilakukan pada dunia kerja sesungguhnya. Serta mengetahui metode pencatatan persediaan yang lebih baik digunakan oleh suatu perusahaan
- 2. Praktikan mengetahui bagaimana proses *stock opname* dan audit terhadap terhadap persediaan dilakukan, serta dapat berkontribusi dalam pengecekan fisik barang dan mencari solusi terkait kendala adanya ketidakcocokan antara datar *stock opname* dan fisik barang.
- 3. Praktikan berkesempatan untuk mengoperasikan *software* yang digunakan oleh perusahaan, yang mana hal itu memberikan gambaran kepada praktikan terkait pengaplikasian komputerisasi dalam dunia kerja sesungguhnya.
- 4. Praktikan memperoleh pengalaman untuk dapat bekerja sama dengan tim dalam suatu instansi.